# Information Technology for Learning

#### eServices Has Been Updated.

The eServices web application that employees use to complete their timesheets, log absences, review their pay stubs, apply for internal jobs, and more, has changed. The new screen shows the available options on the left-hand side, rather than at the top.

## How Do I Login to EServices?

Your login information will be the same as it was before, however the new version of eServices has been built for the *Google Chrome* browser. DO NOT use *Internet Explorer, Firefox, Safari* or another Web Browser with eServices.

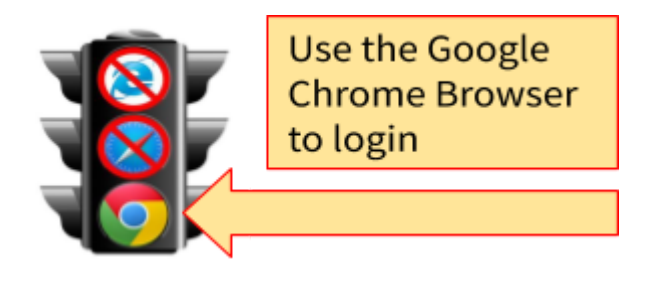

## The Main Screen

The Main Screen displays the menu items to the left, instead of above. All of the options employees need to access are nested under the My Info Menu.

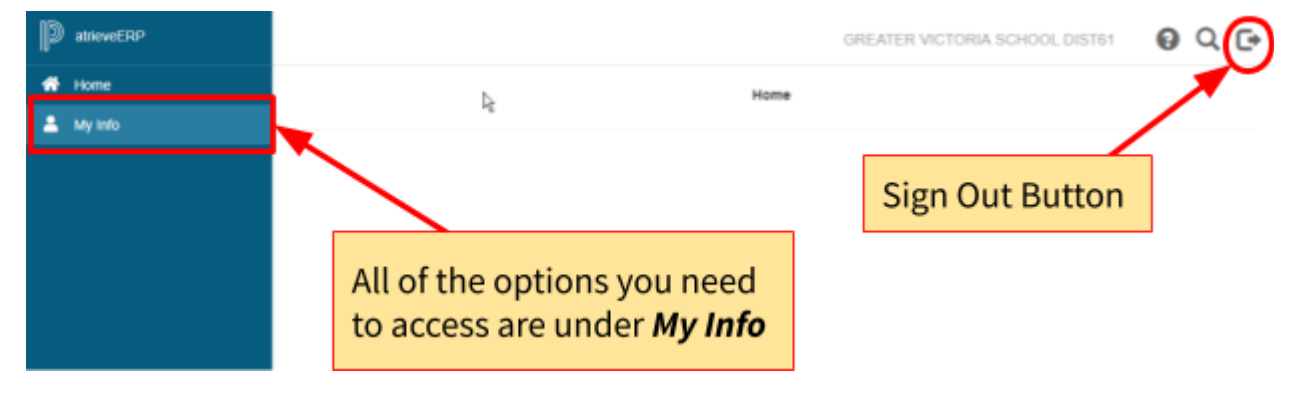

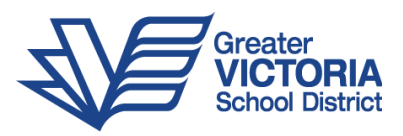

# Completing Timesheets, Logging Absences & Changing Availability & PIN

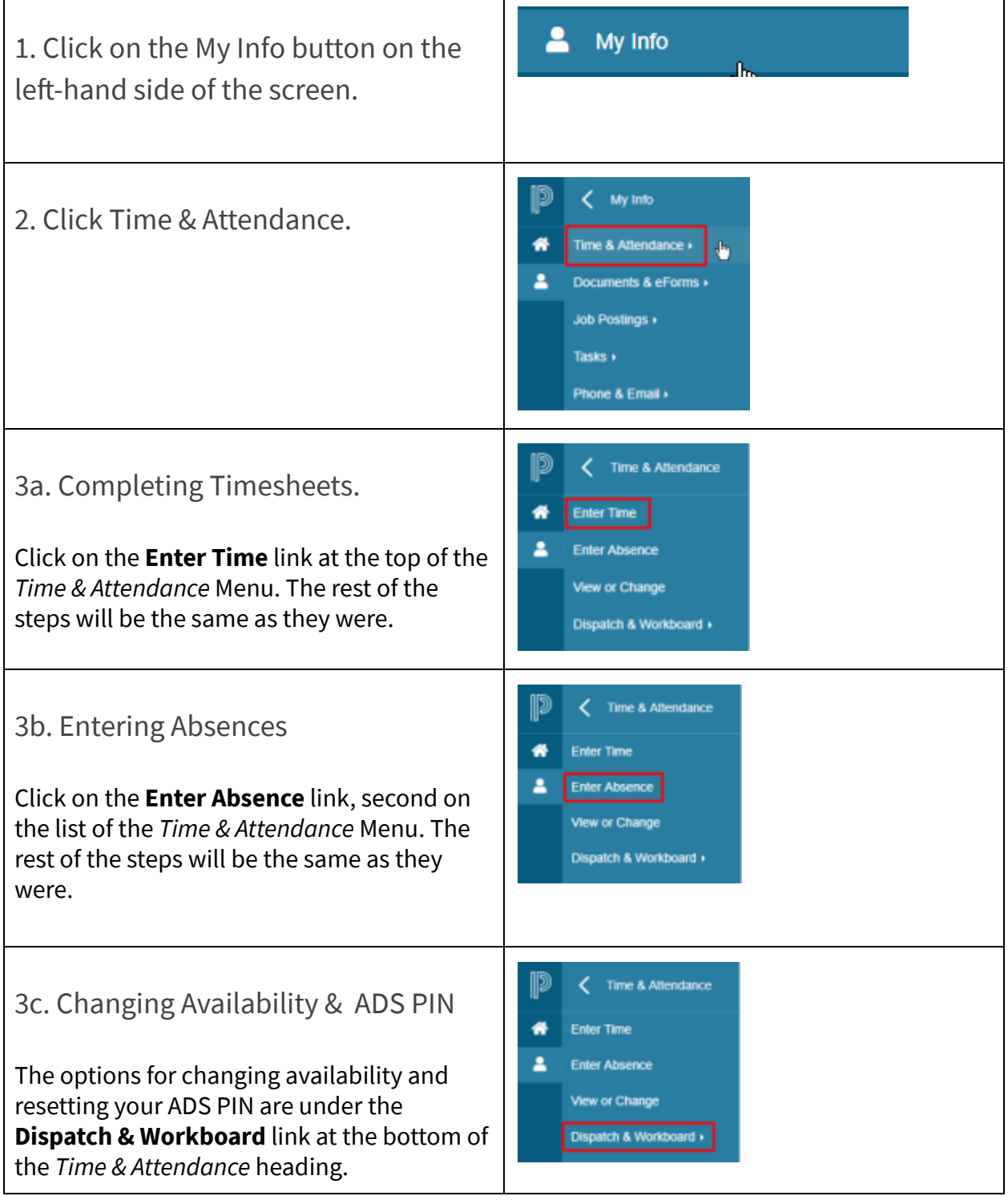

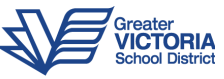

## How Do I Change My Contact Information?

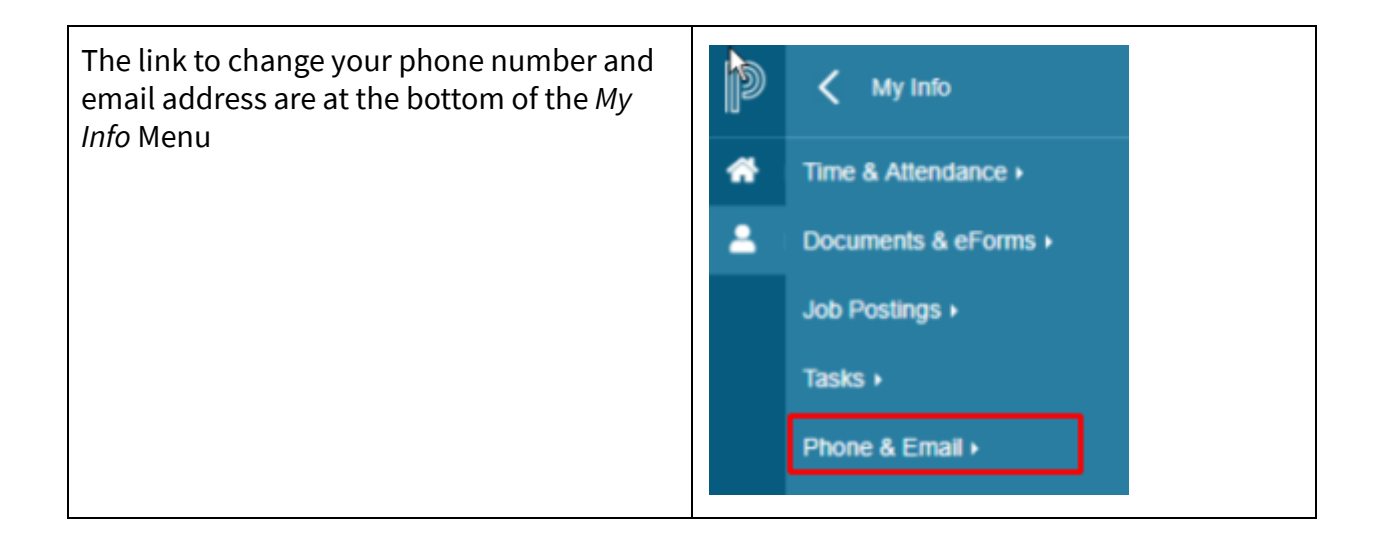

#### Where are my Pay Statements & Employee Information?

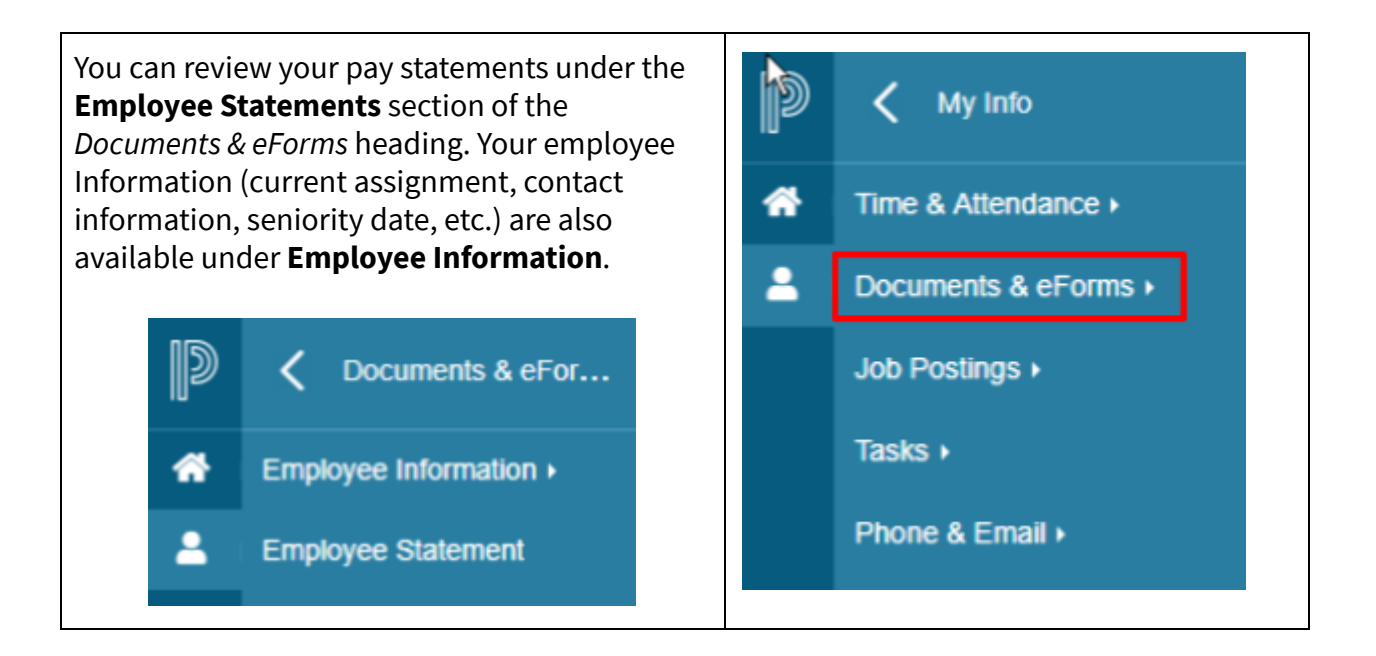

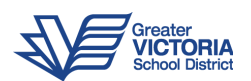